# **MT98 User Manual**

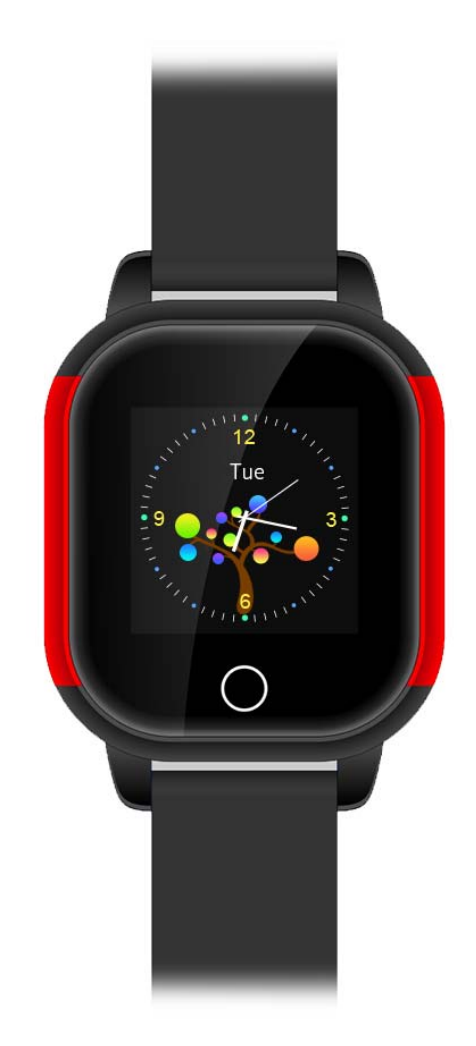

Please read the instruction manual before using, in order to install SIM card properly and use the product easily.

## **1.How to use:**

1. Please check the ID number of this product in the label of external box; find out all accessories inside the box.

**2. Before power on:** please insert GSM network **Micro** SIM card (Which can support one of the network modes: GSM 850,900,1800,1900MHZ, order the caller ID function and order monthly mobile internet traffic data from your mobile operators (it must be GPRS traffic, not less than 30 MB/month traffic package). Please note that this product only supports GPRS internet. There must be GPRS traffic available in the SIM card. This locator doesn't support 3G and 4G.

3. **Power on:** press the power button for 3 seconds or more until power on.

#### 4. **Power off:**

By the GPS watch: (option1) without sim card: long press the power button above 3 seconds to power off.

(Option2) with sim card: short time press the power button 10 times to power off

By APP: entering Settings—— Remote shutdown.

**5.How to charge:** Put the magnetic absorbed charging head on back of the GPS watch, connect the phone charger (5V 1A output) to charge. Please don't use 5V 2A charger.

# **2. SIM card installation method**

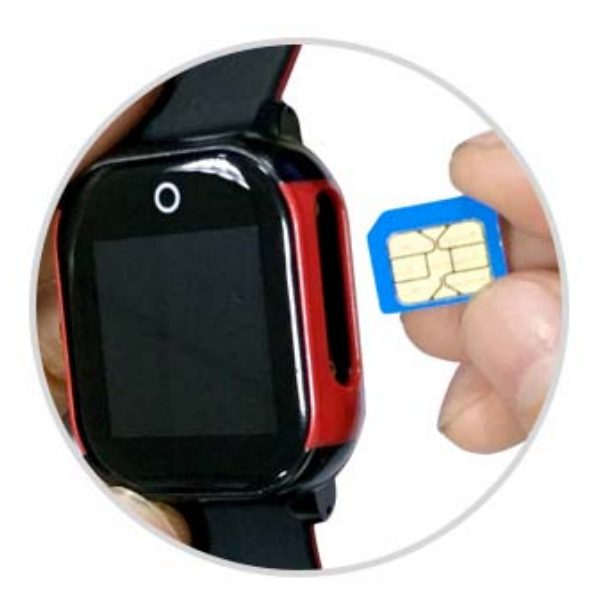

Chip up insert the mobile phone card

3. Equipment parameters

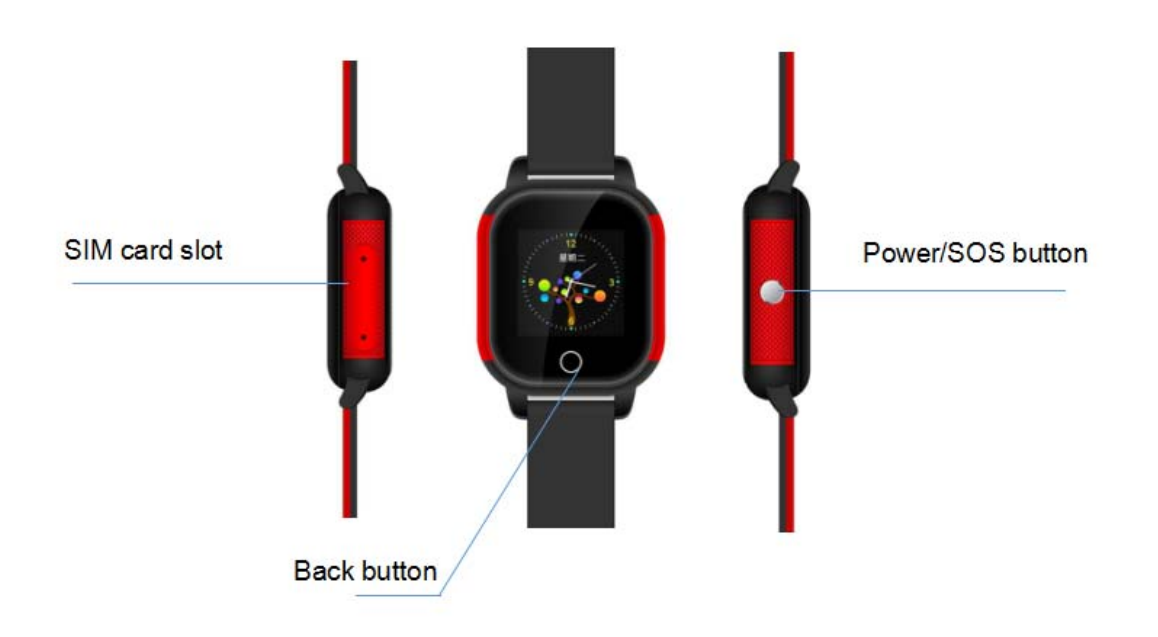

Positioning: GPS satellite positioning + AGPS auxiliary positioning+WIFI positioning+LBS base station positioning

Device dimension: 45X39X15mm Gross weight: 44g

Battery capacity: 450mAh

Monitoring Platform: support Android phone, apple mobile phone system, computer webpage login, etc.

### 5.3 Historical route query

This product will keep 3 months of historical route information. If two GPS positioning points are very close to each other in the historical route data, the redundant one will be deleted automatically.

## 5.4 Geo-fence

APP Geo fence—click upper- right "+"—Move circular area on map( Android phone can set circle radius by upper " +" and "-", IOS can set Geo fence by moving upper icon)—Mark Geo fence name( such as family or school)—Save.(suggesting the Minimum radius 500m)

If the watch is out from fences, mobile phone APP client-side will receive alarm message from GPS locator platform. Alarm information frequency is related to the positioning interval time setting, the shorter positioning time interval, the more frequent to detect if out of Geo-fence or not. It is not suggested to choose maximum power saving mode if you need Geo-fence function.

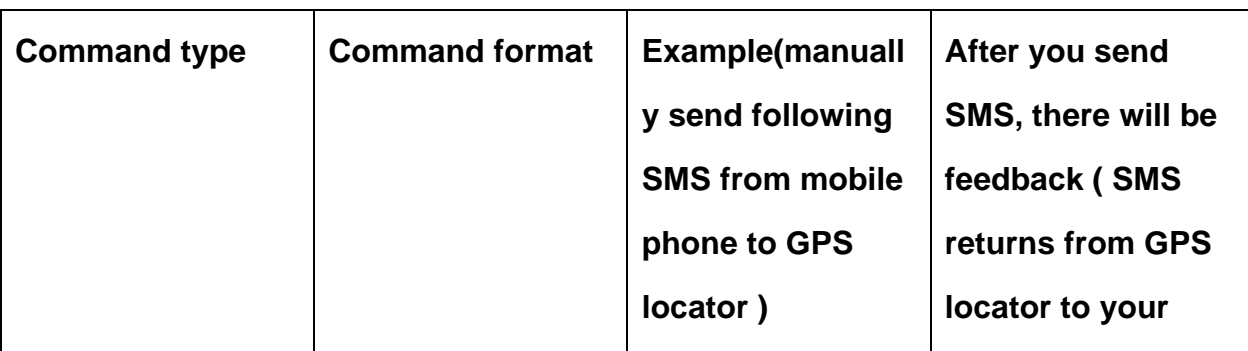

## Main SMS command summary sheet

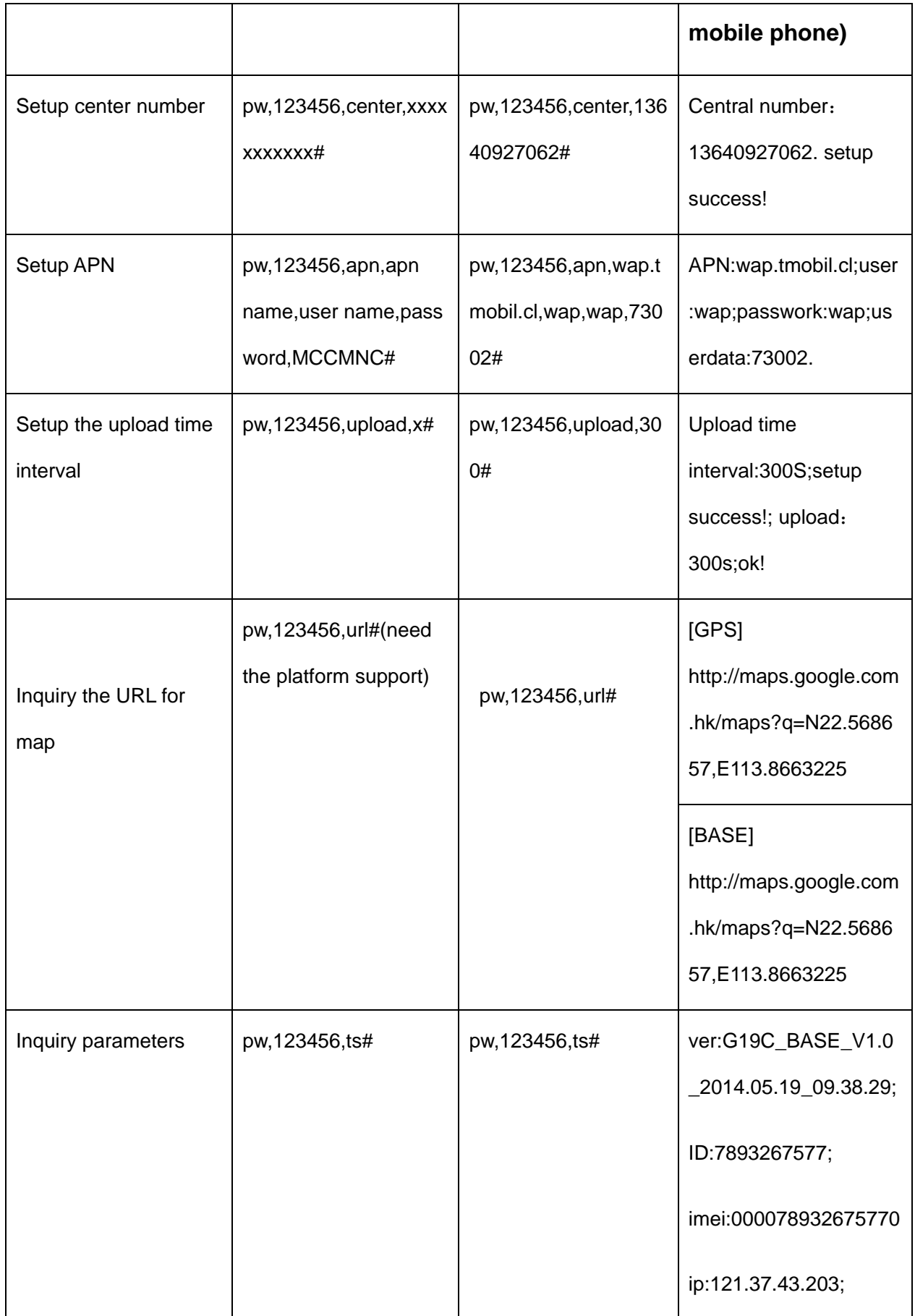

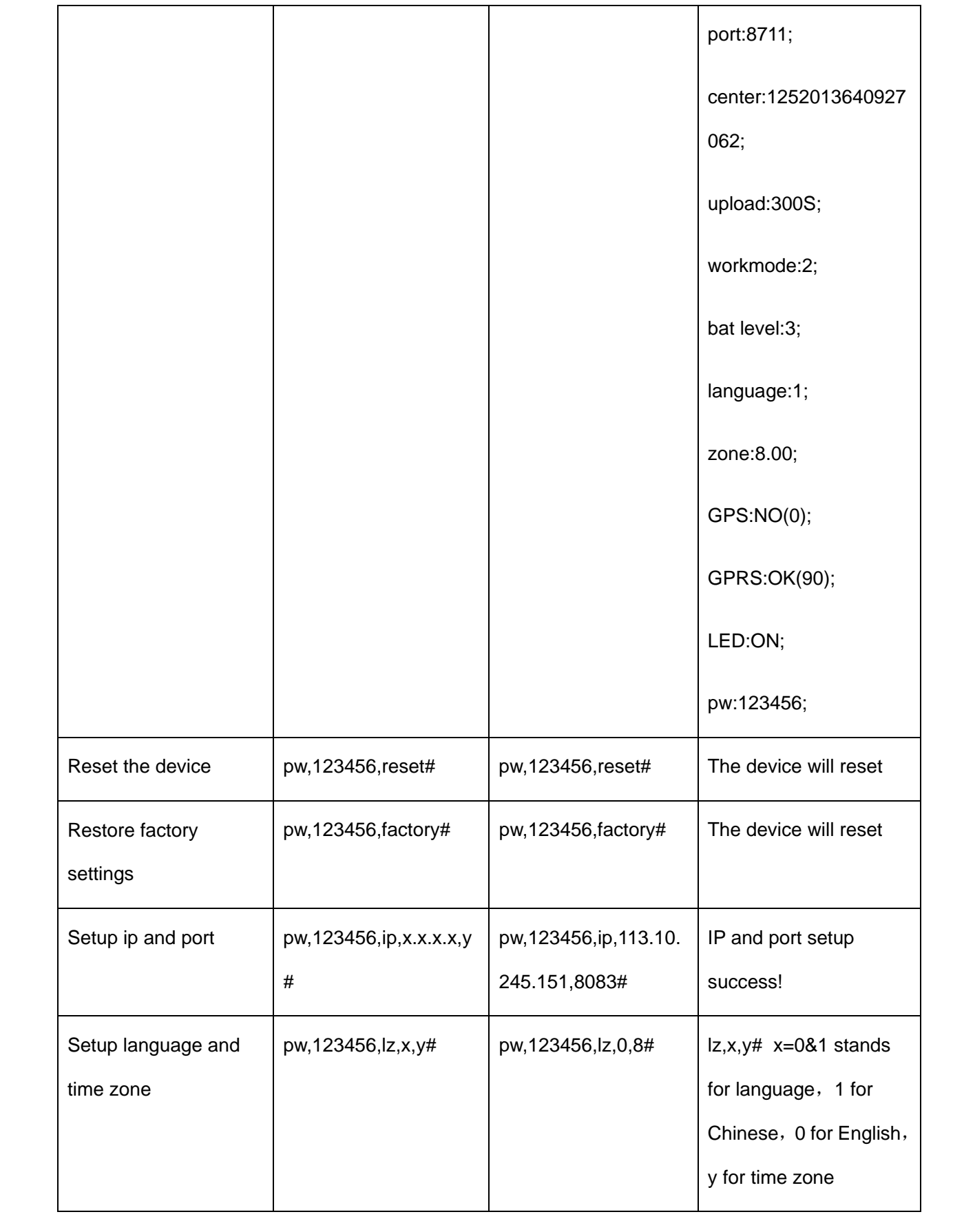

#### **Personal information security**

•Please install and use this product correctly. In order to guarantee safety use the products, please ensure that your product is not bound by people without permission. We adopt technology and management measures to ensure the safety of network information, in accordance with the law to protect users' personal information, to ensure the security of your personal information. Reseller or manufacturer will not responsible for illegal use of this product.